João Pedro Dias Nunes 10705846

# **Análise de um sistema massa mola amortecedor PME 3380 - Modelagem de Sistemas Dinâmicos - Lista 5**

Brasil 2020

# Sumário

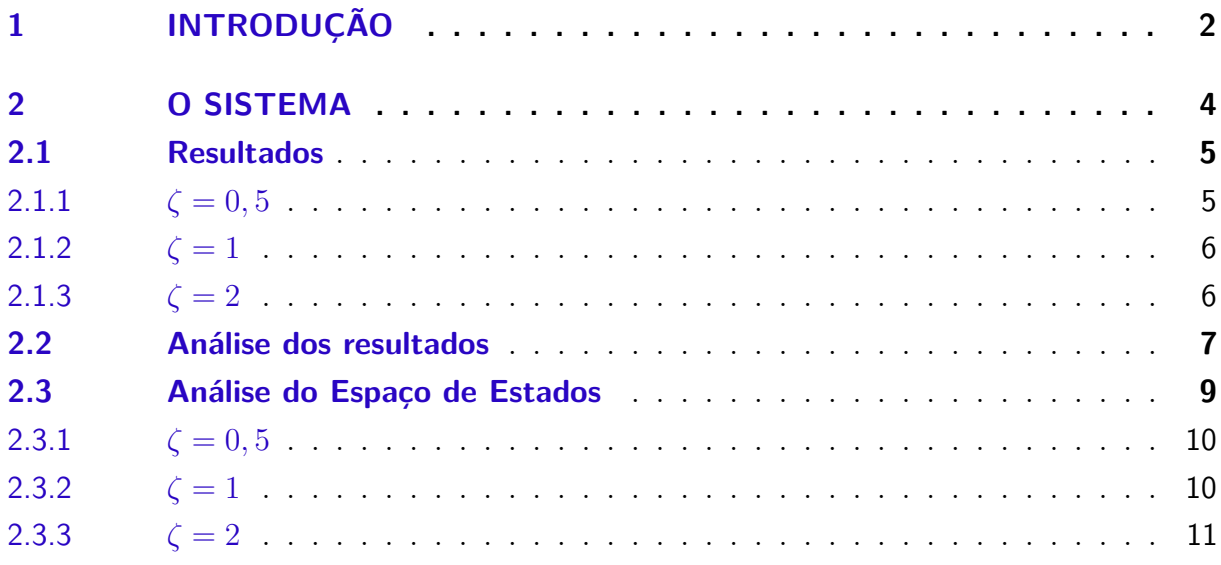

## <span id="page-2-0"></span>1 Introdução

Tomando como exemplo o sistema massa mola amortecedor:

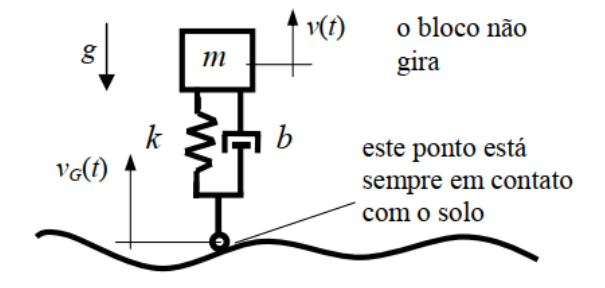

Figura 1 – Sistema massa mola amortecedor a ser estudado

com entrada a velocidade vertical da via, pode-se simular a resposta no Scilab com o seguinte código:

```
1 // Definindo os parametros do sistema:
2 \text{ m=1}; b=10; k=900;3 // Definindo os polinomios da funcao de transferencia:
4 // Numerador:
5 \text{ n} = (-m) * \text{poly}(0, 's', 'roots');6 // Denominador
7 d=poly([k b m], 's', 'coef'); //observe a ordem contraria dos coeficientes
8 // Montando a funcao de transferencia, onde o parametro 'c' indica sistema
      de9 // tempo continuo. Se for um sistema de tempo discreto, use o parametro 'd
      \mathbf{L}_110 G=syslin ('c', n/d)11 // Simulando o sistema para uma entrada degrau (u=0 para t < 0 e u=1 para t
      >0:
12 // Definindo o vetor tempo:
13 t = 0:0.01:2;14 // Definindo a entrada:
15 \text{ u=ones}(t);16 // Definindo o vetor de condicoes iniciais:
17 // O sistema é de segunda ordem, logo sao duas condicoes iniciais.
18 // Não definindo as condicoes iniciais o programa assume como sendo nulas.
19 x0 = [0;0]; // x(0) = 0 e a derivada de x(t) no instante inicial tambem eh
      nula.
20 // Realizando a simulacao com o comando csim:
21 [y] = c \sin(u, t, G, x0);22 // Abrindo uma nova janela de graficos:
23 xset('window', 1)
```

```
24 // Mostrando o resultado da simulacao:
25 \; xset('thickness', 2)26 x s et ( ' font size', 4)
27 plot 2d (t, y, 2)
28 xtitle ('Resposta a degrau', 'tempo t', 'Deformacao da mola')
```
e obter a seguinte resposta:

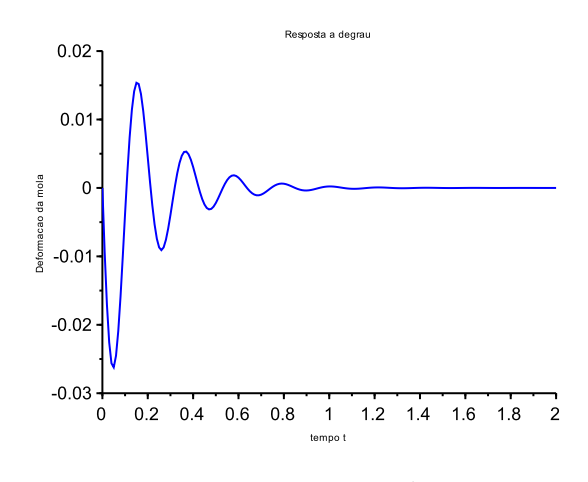

Figura 2 – Resposta do sistema

## <span id="page-4-0"></span>2 O sistema

<span id="page-4-1"></span>Analisaremos aqui o sistema da figura [3,](#page-4-1) um bloco de massa *m*, com uma mola de coeficiente de elasticidade *k* e amortecedor viscoso de intensidade *b*.

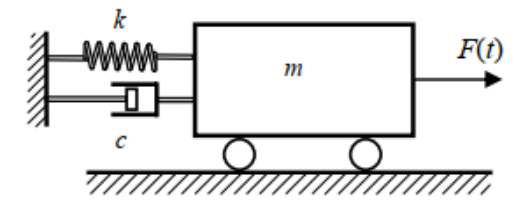

Figura 3 – Sistema a ser estudado

Tomando como coordenada o deslocamento horizontal da mola, o teorema do movimento do baricentro fica:

$$
m\ddot{x} + b\dot{x} + kx = f(t) \tag{2.1}
$$

Adotando como variáveis de estado  $x = x_1$ ,  $\dot{x} = x_2$ , e  $X = [x_1, x_2]^T$  podemos reescrever esse sistema como:

<span id="page-4-2"></span>
$$
\dot{x}_1 = x_2 \tag{2.2}
$$

$$
\dot{x}_2 = -\frac{k}{m}x_1 - \frac{b}{m}x_2 + f(t) \tag{2.3}
$$

e na forma matricial:

<span id="page-4-4"></span>
$$
\dot{X} = \begin{bmatrix} \dot{x}_1 \\ \dot{x}_2 \end{bmatrix} = \begin{bmatrix} 0 & 1 \\ -\frac{k}{m} & -\frac{b}{m} \end{bmatrix} \begin{bmatrix} x_1 \\ x_2 \end{bmatrix} + \begin{bmatrix} 0 \\ \frac{1}{m} \end{bmatrix} f(t) \tag{2.4}
$$

Para resolver o sistema, aplicamos a transformada de Laplace nas equações [2.2](#page-4-2) e [2.3.](#page-4-2)

<span id="page-4-3"></span>
$$
\mathcal{L}_1: sX_1 = X_2 \tag{2.5}
$$

$$
\mathcal{L}_2: \ sX_2 = -\frac{k}{m}X_1 - \frac{b}{m}X_2 + \frac{F}{m} \tag{2.6}
$$

queremos a saída  $Y = X_1$ , resolvendo o sistema para  $X_1$ , obtemos:

$$
G(s) = \frac{Y(s)}{F(s)} = \frac{1}{ms^2 + bs + k}
$$
\n(2.7)

Simulando a equação [2.7](#page-4-3) e [2.3,](#page-4-2) no *Scilab*, obtemos os mesmo resultados. Em todos os casos, a excitação do sistema foi devido a um degrau unitário.

### <span id="page-5-0"></span>2.1 Resultados

Foram simulados três casos, com  $\zeta = 0, 5, \zeta = 1, \zeta = 2$ . Em todos os casos, comparou-se o a integração pela transformada e pelo tempo. Os parâmetros utilizados  $\text{foram } k = 10N/m, m = 1, e b = 2\zeta$ √ *km*.

<span id="page-5-1"></span>2.1.1  $\zeta = 0, 5$ 

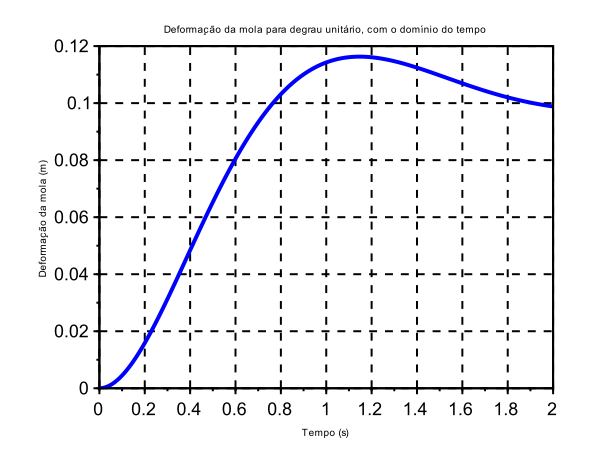

Figura 4 – Resultado para  $\zeta = 0, 5$  no tempo

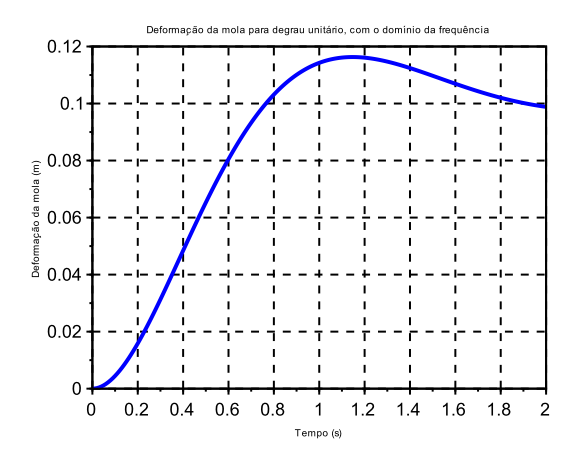

Figura 5 – Resultado para  $\zeta = 0, 5$  com a transformada de Laplace

## <span id="page-6-0"></span>2.1.2  $\zeta = 1$

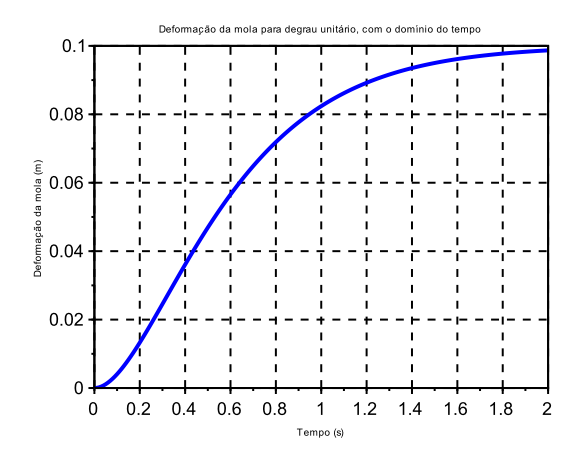

Figura 6 – Resultado para $\zeta=1$ no tempo

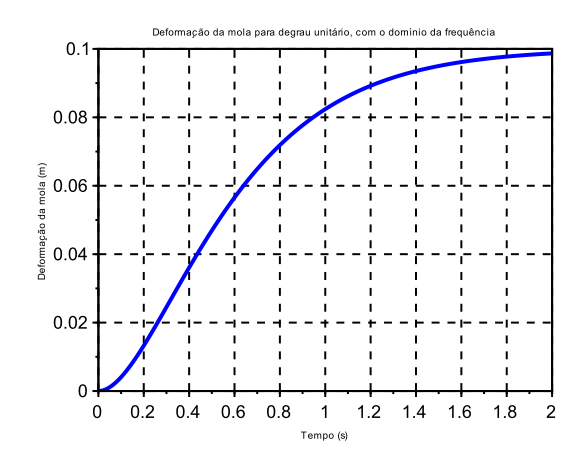

Figura 7 – Resultado para *ζ* = 1 com a transformada de Laplace

<span id="page-6-1"></span>2.1.3  $\zeta = 2$ 

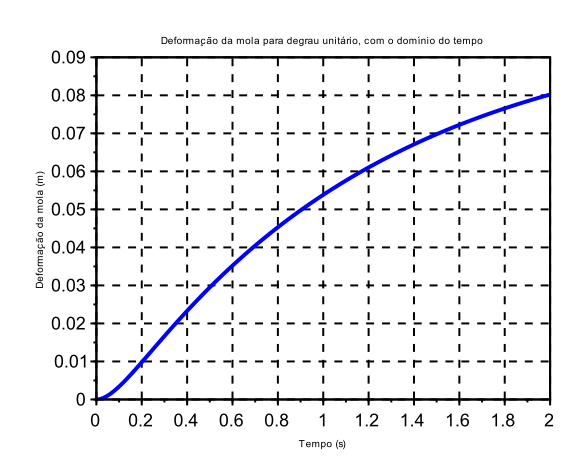

Figura 8 – Resultado para *ζ* = 2 no tempo

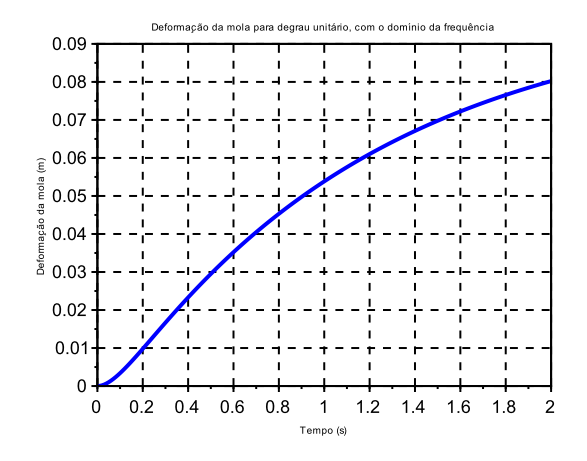

Figura 9 – Resultado para *ζ* = 2 com a transformada de Laplace

#### <span id="page-7-0"></span>2.2 Análise dos resultados

Com as simulações realizadas, foi possível extrairmos as raízes do denominador da transformada de Laplace na equação [2.7,](#page-4-3) e, também os autovalores da matriz A, da equação [2.](#page-4-4)

|     | Raízes do denominador | Autovalores da matriz A |
|-----|-----------------------|-------------------------|
| 0,5 | $-1,5811+2,7386i$     | $-1,5811+2,7386i$       |
|     | $-1,5811-2,7386i$     | $-1,5811-2,7386i$       |
|     | $-3,1623+3,799E-8i$   | $-3,1623$               |
|     | $-3,1623-3,799E-8i$   | $-3,1623$               |
| 2   | $-11,8018$            | $-11,8018$              |
|     | 0,8473                | 0,8473                  |

Tabela 1 – Valores dos autovalores da matriz A e raízes do denominador da função de transferência da transformada de Laplace

Como esperado, as raízes do denominador correspondem aos autovalores da matriz

| $\sqrt{k/m}$ | Z             | Re(Z) / Z | Im(Z)  |
|--------------|---------------|-----------|--------|
|              | 3,1623 3,1622 | 0,5000    | 2,7386 |
|              | 3.1623 3.1622 | 0,5000    | 2,7386 |

Tabela 2 – Valores para o caso em que  $\zeta = 0, 5$ , em que Z são as raízes do denominador da função de transferência

Como esperado, a frequência natural é igual ao módulo do número complexo que representa os polos da função de transferência. O código do *Scilab* utilizado foi:

 $1$  clc()

A.

```
2 \text{ clear } ()3 c l o s e
 4
5 m=1;
6 k=10;
 7 B c rit = 2*sqrt(k*m);
8 \times 0 = [0;0]9 \text{ Fa} = [0.5 \ 1 \ 2];10
11
12 \text{ } t = 0:0.01:213 \text{ u=ones(t)}14
15 for i = 1:316 \text{ b} = \text{B} \text{crit} * \text{Fa}(i);17 results = []
18 //Dominio do Tempo
19 \text{ funcept}(0)20 function dy=derivada(t, y)21 dy (1) = y(2)22 dy (2) = (-k*y(1)-b*y(2)+u(t+1))/m23 endfunction
24
25 \text{ z} = \text{ode}(x0,0,t,\text{derivada})26
27
28 // s c f (1)29 // plot(t, z(1, :), 'linewidth', 4)30 // x l a b e l ("Tempo (s)")
31 // y label ("Deformação da mola (m)")
32 // title ("Deformação da mola para degrau unitário, com o domínio do tempo")
33 \frac{\pi}{33} // x g rid (1)
34 //xset ( 'thickness ', 2)
35 //xset ('font size',4)
36
37 //Dominio da Frequencia
38 n=1;
39 d=poly ([k \; b \; m], 's', 'coeff');
40
41 G=syslin ('c',n/d)
42
43
44
45
46 [y] = c \text{sim}(u, t, G, x0);
47
48
```

```
49 //scf(2)50 // plot(t, y(1, :), 'linewidth', 4)51 // x l a b e l ("Tempo (s)")
52 // y label ("Deformação da mola (m)")
53 // title ("Deformação da mola para degrau unitário, com o domínio da frequê
       ncia")54 // x g rid (1)55 //xset ('thickness', 2)
56 //xset ('font size',4)
57
58 A = [0 \ 1;-k/m -b/m]59
60 eg = spec(A)61 r = roots(d)62 \text{egs}(i,1) = \text{eg}(1)63 egs(i, 2) = eg(2)64 rs(i, 1)=r(1)65 rs(i, 2)=r(2)66 \text{Fas}(i,1)=\text{abs}(\text{real}(e g(1)))/\text{abs}(e g(1))67 \text{Fas}(i, 2) = abs(\text{real}(eg(2)))/abs(eg(2))68 Freqs(i, 1)=abs(imag( eg(1) ))69 Freqs(i, 2)=abs(imag( eg(2) ))70 end
```
#### <span id="page-9-0"></span>2.3 Análise do Espaço de Estados

Podemos simular, com entrada nula, a resposta do sistema para diversas condições iniciais. Variando *x*(*t* = 0) entre -2 e 2, com passo de 0,1m, obtemos os seguintes gráficos, também para  $\zeta = 0, 5; 1; 2$ .

### <span id="page-10-0"></span>2.3.1  $\zeta = 0, 5$

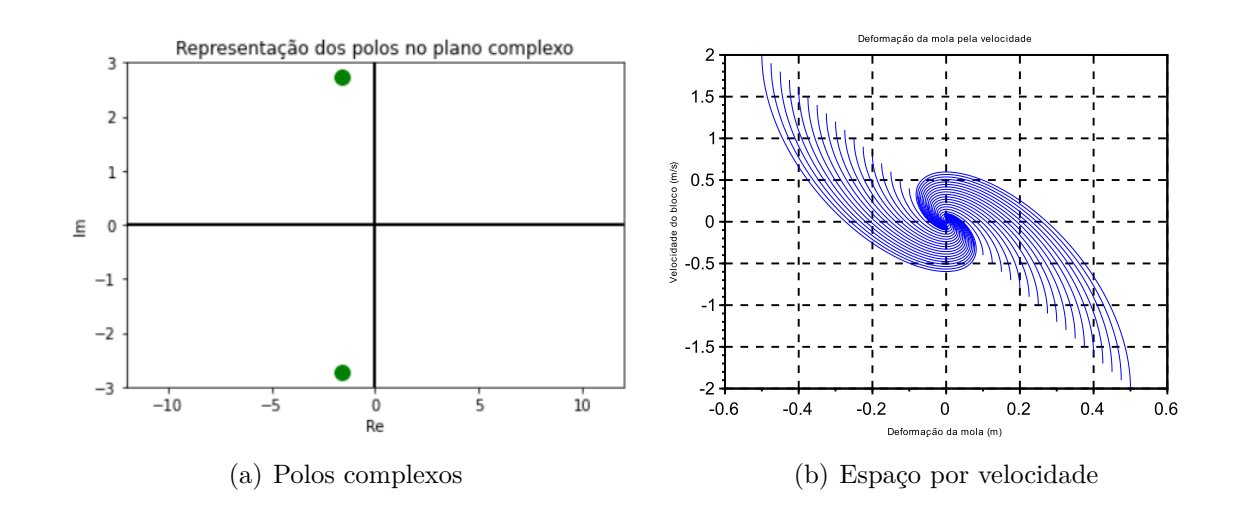

Figura 10 – Análise para polos complexos

### <span id="page-10-1"></span>2.3.2  $\zeta = 1$

Figura 11 – Análise para polos reais e iguais

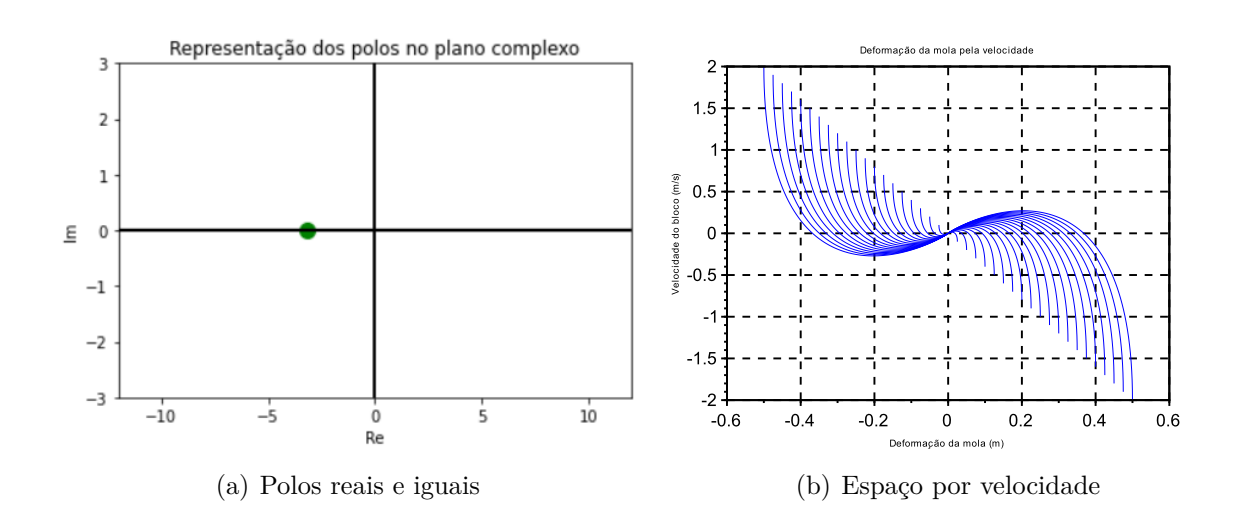

#### <span id="page-11-0"></span>2.3.3  $\zeta = 2$

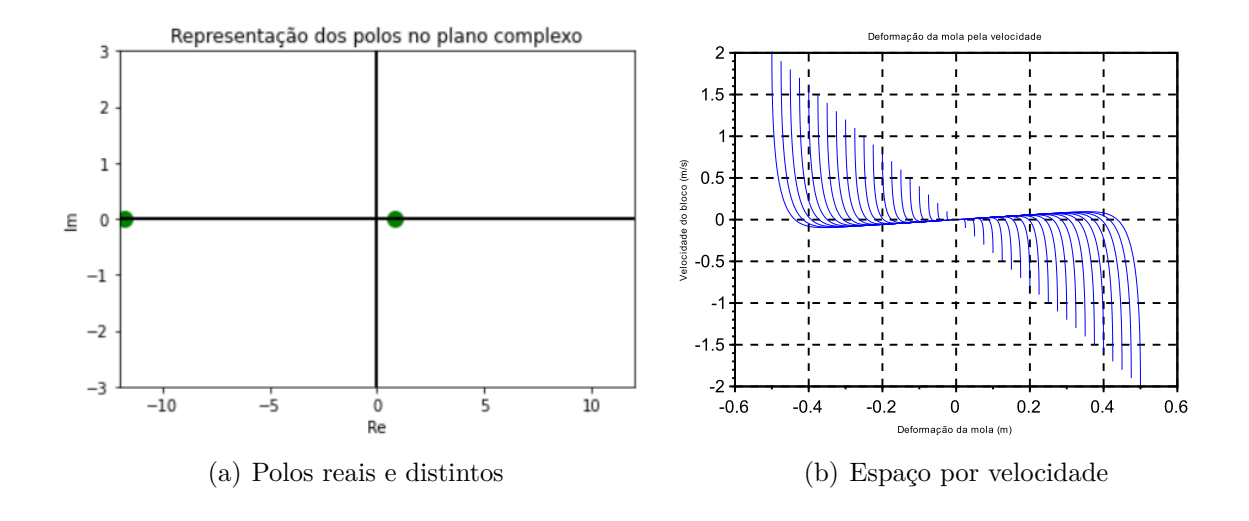

Figura 12 – Análise para polos reais e distintos

O código do *Scilab* utilizado nessas simulações simulação foi:

```
1
 2 \text{ clc } ( )3 \text{ clear}()4 close
 5
6 m=1;
 7 \text{ k}=10;8 \text{ Bcrit} = 2*sqrt(k*m);9
10 Fa = 2;
11
12
13 \text{ } t = 0:0.01:214 u=zeros(t)15
16 b=Bcrit*Fa;
17 //Dominio da Frequencia
18 n=1;
19 d=poly ([k \; b \; m], 's', 'coeff');
20
21 G=syslin ('c',n/d)
22
23
24 n1=poly(0, 's', 'roots')25 dl = poly([k b m], 's', 'coeff');26
27 Gl = sy \sin((\text{°c}^+, n1/d1))
```

```
28 \text{ x01a} = -2:0.1:229 for i=1: length (x01a)x01=x01a(i)30
       x02=031x0=[x01;x02]32
33
       [v] = c \sin (u, t, G1, x0);[y] = c \, \text{sim} \, (u, t, G, x0);
34
       scf(2)35
       plot(y, v, 'linewidth', 1)36
       xlabel ("Deformação da mola (m)")
37
       ylabel ("Velocidade do bloco (m/s)")
38
       title ("Deformação da mola pela velocidade")
39
       xgrid(1)40
       xset ('thickness',2)
41xset('font size', 4)4243 end
```
e, para a confecção dos gráficos, do Python:

```
1 import numpy as np
2 import matplotlib.pyplot as plt
\overline{3}4 \# Data for plotting
t = np.array([ -1.5811, -1.5811, -3.1623, -3.1623, -11.8018, 0.8473])6 s = np. array ([2.7386, -2.7386, 0, 0, 0, 0])
\overline{7}8 \text{ fig}, ax = plt \cdot subplots()9 ax. plot (t [2:4], s [2:4], 'go', ms=10)1011 ax.set(xlabel='Re', ylabel='Im',title='Representação dos polos no plano complexo')
12
13
1415 ax.set\_xlim(-12, 12)16 ax.set ylim(-3, 3)17 ax. plot ([-12, 12], [0, 0], lw=2, color='black')18 ax. plot([0,0], [-3,3], lw=2, color='black')
```